## **Comment utiliser la DLNA sur les récepteurs**

## **ECHOLINK ZEN ECHOLINK ZEN LITE ECHOLINK ZEN PLUS ECHOLINK ZEN 2**

**1/ Allez au Menu principal du récepteur en utilisant le bouton Menu de la télécommande puis cliquez sur Application de Réseau**

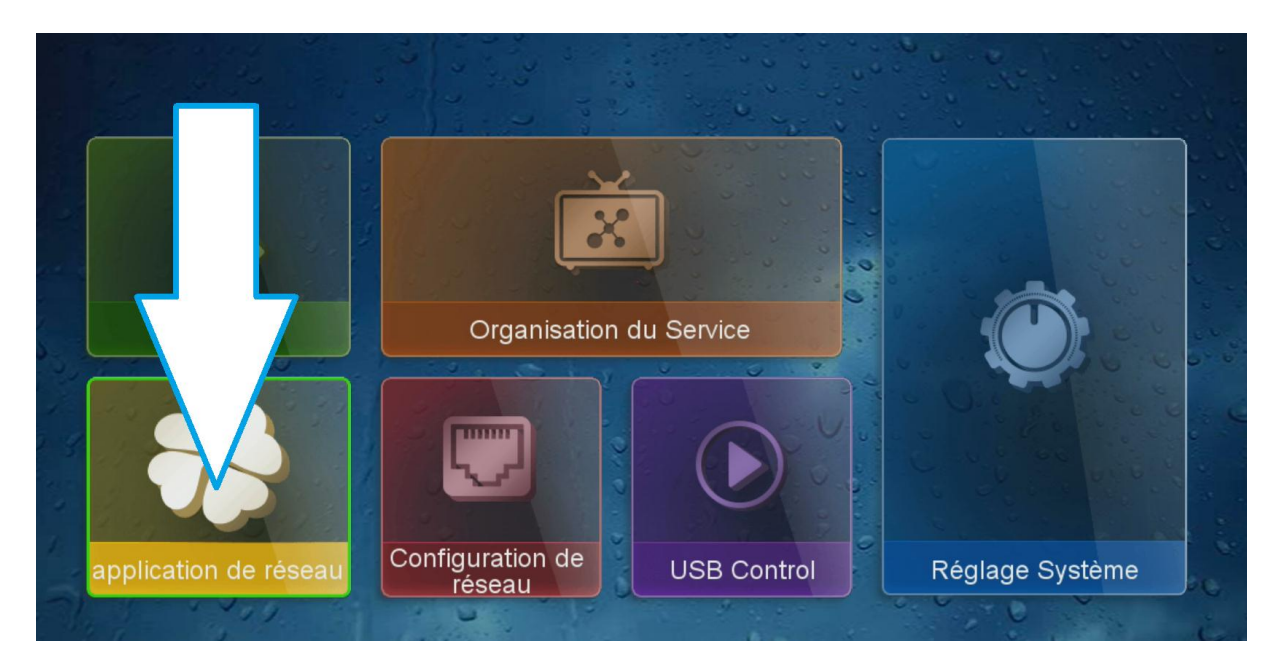

## **2/ Appuyez sur '' DLNA DMR ''**

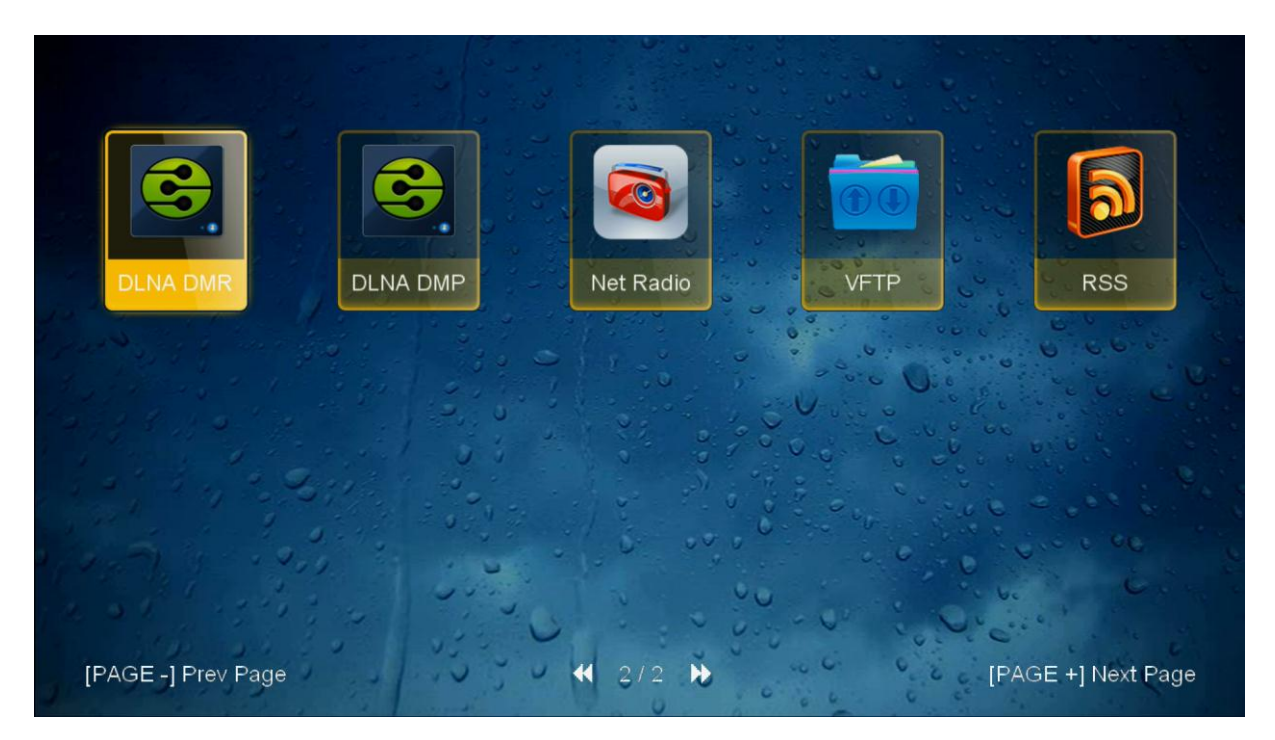

## **3/ l'application s'ouvre et prête pour recevoir le contenu que vous allez envoyer**

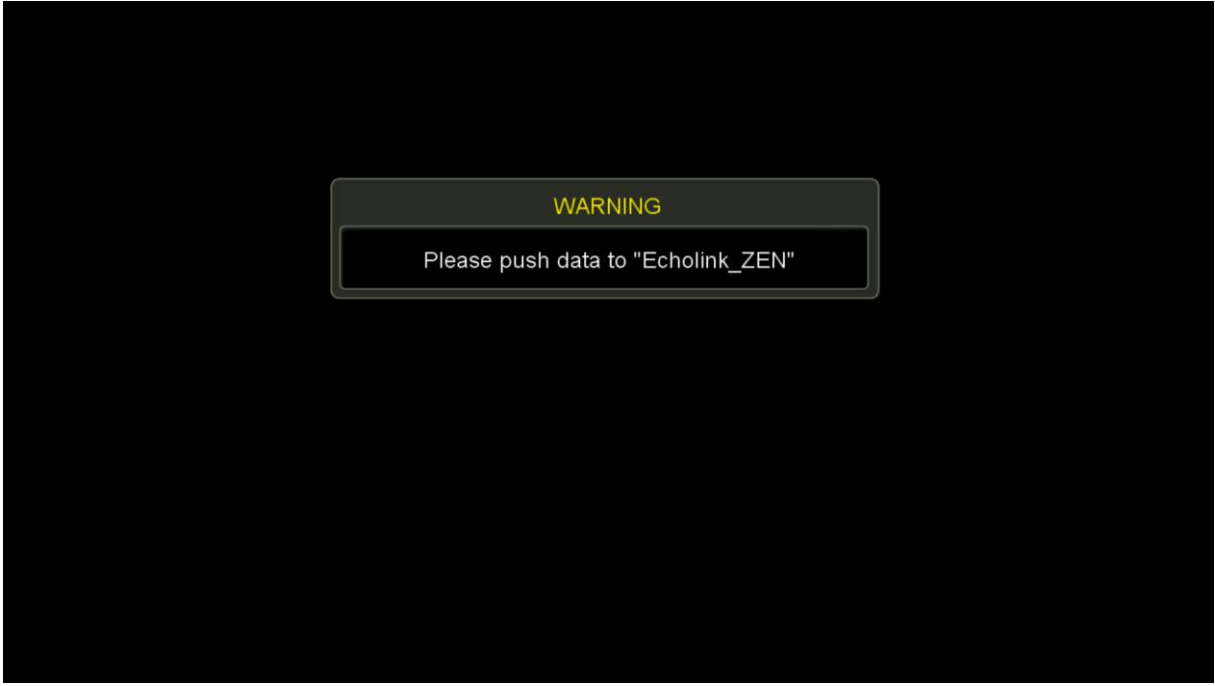

**Maintenant il suffit d'aller au téléphone Android et télécharger l'application''Caster sur TV-XCast '' depuis Play Store et ensuite vérifiez si votre téléphone et votre récepteur sont connectés au même réseau puis accéder à l'application de DLNA et connectez votre récepteur avec l'application et dans votre téléphone accédez à votre répertoire des vidéos par exemple et vous cliquez simplement sur le nom d'une vidéo et elle se lira instantanément sur votre application DLNA de récepteur.**

> **Nous espérons que cet article sera utile Merci de votre attention**